## Listing views

This document describes how to list views in BigQuery.

You can list views in datasets by:

- Using the Cloud Console or the classic BigQuery web UI
- Using the bq ls command in the bq command-line tool
- Calling the tables.list [\(/bigquery/docs/reference/v2/tables/list\)](https://cloud.google.com/bigquery/docs/reference/v2/tables/list) API method
- Using the client libraries

## Required permissions

At a minimum, to list views in a dataset, you must be granted bigquery.tables.list permissions. The following predefined IAM roles include bigquery.tables.list permissions:

- bigquery.user
- bigquery.metadataViewer
- bigquery.dataViewer
- bigquery.dataOwner
- bigquery.dataEditor
- bigquery.admin

For more information on IAM roles and permissions in BigQuery, see Predefined roles and permissions [\(/bigquery/docs/access-control\)](https://cloud.google.com/bigquery/docs/access-control).

## Listing views

Listing views is identical to the process for listing tables.

<span id="page-0-5"></span><span id="page-0-4"></span><span id="page-0-3"></span><span id="page-0-2"></span><span id="page-0-1"></span><span id="page-0-0"></span>To list the views in a dataset:

[ConsoleC](#page-0-0)lassic UI [\(#classic-ui\)](#page-0-1)bq [\(#bq\)](#page-0-2)API [\(#api\)](#page-0-3)Go [\(#go\)](#page-0-4)Python [\(#python\)](#page-0-5)

- 1. In the navigation panel, in the **Resources** section, expand your project and click on a dataset. This displays the tables and views in the dataset.
- 2. Scroll through the list to see the tables in the dataset. Tables and views are identified by different icons.

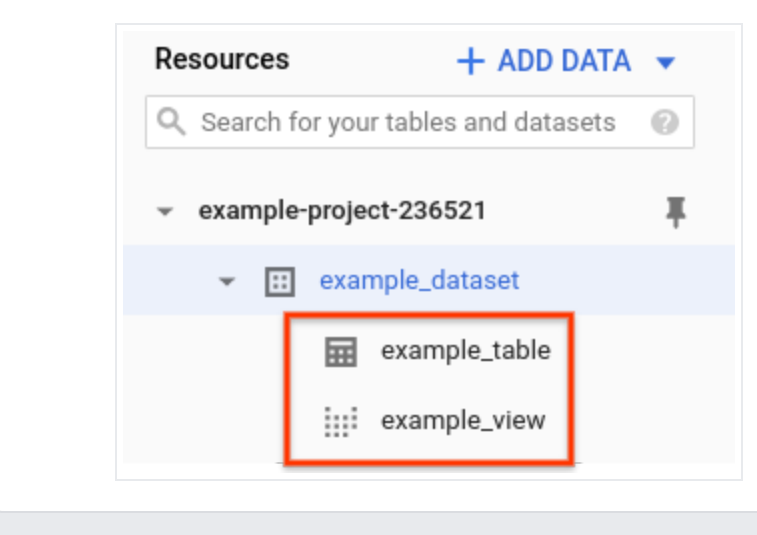

## Next steps

- For information on creating views, see Creating views [\(/bigquery/docs/views\)](https://cloud.google.com/bigquery/docs/views).
- For information on creating an authorized view, see Creating authorized views [\(/bigquery/docs/authorized-views\)](https://cloud.google.com/bigquery/docs/authorized-views).
- For information on getting view metadata, see Getting information about views [\(/bigquery/docs/view-metadata\)](https://cloud.google.com/bigquery/docs/view-metadata).
- For information on updating views, see Updating views [\(/bigquery/docs/updating-views\)](https://cloud.google.com/bigquery/docs/updating-views).
- For more information on managing views, see Managing views [\(/bigquery/docs/managing-views\)](https://cloud.google.com/bigquery/docs/managing-views).

Except as otherwise noted, the content of this page is licensed under the Creative Commons Attribution 4.0 License [\(https://creativecommons.org/licenses/by/4.0/\)](https://creativecommons.org/licenses/by/4.0/), and code samples are licensed under the Apache 2.0 License [\(https://www.apache.org/licenses/LICENSE-2.0\)](https://www.apache.org/licenses/LICENSE-2.0). For details, see the Google Developers Site Policies (https://developers.google.com/site-policies). Java is a registered trademark of Oracle and/or its affiliates.

Last updated 2020-08-10 UTC.